## 5.2.2 Homepage

VNNOX AD uses a visualized method to help users quickly learn about the key procedures of solution creating and publishing: media, playlists, solutions, and players, as shown in Figure 2-1.

Figure 2-1 VNNOX AD homepage

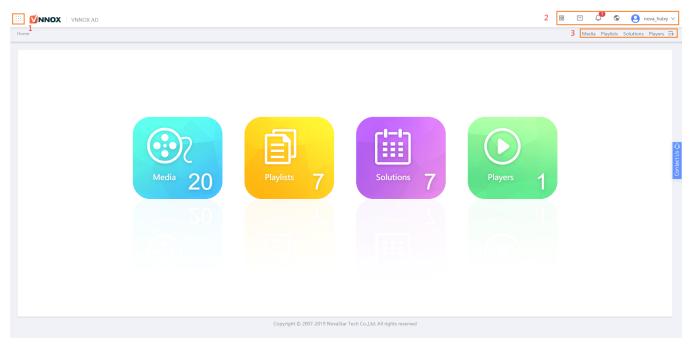

Table 2-1 VNNOX AD homepage

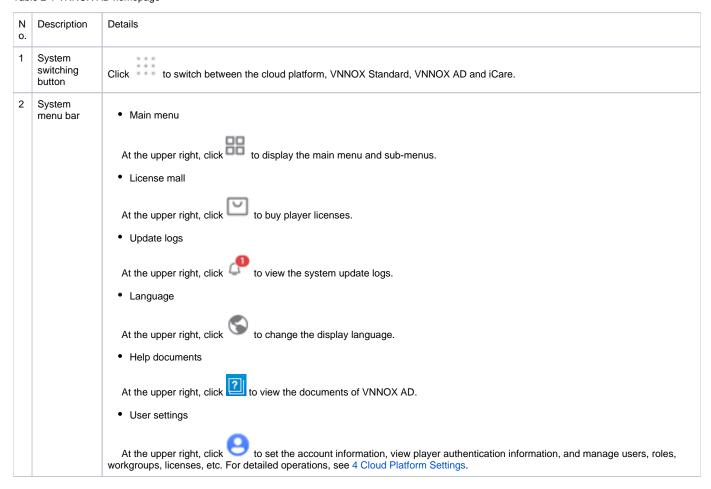

3 Shortcut menu settings

At the upper right, click +. In the dialog box that appears, select menu items to set them as quick access to the system functions. Figure 2-1 shows the shortcut menus to quickly access media, playlists, solutions, and players.